# **Penerapan Sistem Informasi Geografis pada Peta Sebaran Toko Makanan Khas Bogor**

Marzuki<sup>1</sup>, Esthi Adityarini<sup>2</sup>

*Abstract* **—** *Government policies in the tourism sector as contained in the Bogor City Spatial Plan, run in accordance with the function of the City of Bogor which is a tourist city with a very strategic geographical position and of course makes the tourism potential for the City of Bogor. However, in this case, the problem faced is that when tourists have limitations on the location of large souvenir shops in the city of Bogor, many tourists only visit shops that they meet when they are on the road because of their strategic location. The research method used in this study is the SDLC (System Development Life Cycle) method. The result of this study is to build a map of the distribution of souvenir shops for typical Bogor foods based on a Geographic Information System (GIS) to make it easier for tourists to find the distribution of souvenir shops in the city of Bogor.*

*Intisari* **— Kebijakan Pemerintah pada sektor pariwisata yang tertuang didalam Rencana Tata Ruang Kota Bogor, berjalan sesuai dengan fungsi Kota Bogor yang merupakan kota wisata dengan posisi geografis yang sangat strategis dan tentunya menjadikan potensi pariwisata bagi Kota Bogor. Namun dalam hal ini masalah yang dihadapi adalah ketika para wisatawan memiliki keterbatasan terhadap letak toko-toko besar penyedia oleh-oleh di Kota Bogor, maka banyak wisatawan yang hanya mengunjungi toko yang mereka temui ketika berada dijalan dikarenakan letaknya yang strategis. Metode penelitian yang digunakan dalam penelitian ini adalah metode SDLC (***System Development Life Cycle).* **Hasil dari penelitian ini adalah membangun peta sebaran toko jajanan oleh – oleh makanan khas Bogor berbasis Sistem Informasi Geografis (SIG) untuk memudahkan para wisatawan menemukan penyebaran toko oleh-oleh yang berada di Kota Bogor.**

*Kata Kunci* **— Bogor, Sistem Informasi Geografis (SIG),** *Website***.**

#### I. PENDAHULUAN

Salah satu tujuan masyarakat Indonesia untuk menikmati kekayaan wisata minat khusus Indonesia adalah dengan mengunjungi Provinsi Jawa Barat. Kabupaten Bogor merupakan kawasan wisata yang berada di antara kaki Gunung Gede dan Gunung Salak, Kabupaten Bogor memiliki 40 kecamatan dengan 435 desa atau kelurahan. Kabupaten Bogor sangatlah strategis, secara geografis. Ini dikarenakan Kabupaten Bogor dekat dengan Ibukota Negara Kesatuan Republik Indonesia. Kabupaten Bogor terbagi atas Bogor Barat, Bogor Tengah, dan Bogor Timur.

Kabupaten Bogor terletak antara 619' Lintang Utara dan 647' Lintang Selatan dan 106,01' – 107,103' Bujur Timur. Sementara berdasarkan posisi geografis, Kabupaten Bogor memiliki batas utara yakni Kota Depok, Batas Selatan ada Kabupaten Sukabumi, Batas Barat dengan Kabupaten Lebak, Batas Timur terdapat Kabupaten Purwakarta, Timur Laut dengan Kabupaten Bekasi, dan di Batas Tengah ada Kota Bogor [1].

Sehingga Kabupaten Bogor memiliki tipe morfologi wilayah yang bervariasi, dari dataran yang relative rendah di bagian utara hingga dataran tinggi di bagian Selatan, yaitu sekitar 29,28% berada pada ketinggian 15-100 meter di ataspermukaanlaut, 42,62 meter berada di ketinggian 100-500 meter, 19,53% berada pada ketinggian 500-1.000 meter dpl, 8,43% berada pada ketinggian 1.000-2.000 meter dpl dan 0,22% berada pada ketinggian 2.000- 2.500 meter dpl. Terletak pada posisi6º18'' Lintang Utara dan 6º47'10 Lintang Selatan, serta106º23'45- 107º 13'30 ' Bujur Timur. Adapun wilayah daratan Kabupaten Bogor seluas 2.663,81 km². Kecamatan Jasinga adalah yang paling luas (208,06 km²), kemudian terluas kedua adalah kecamatan Cigudeg (158,89 km²). Adapun kecamatan dengan luas wilayah terkecil adalah kecamatan Ciomas (16,30 km²) [2].

Terletak di wilayah administrasi Jawa Barat, Kota Bogor memiliki ikatan regional yang sangat dekat dengan Ibukota Jakarta dan telah berkembang luas menjadi kota yang fokus pada sektor jasa, pariwisata, perdagangan dan pembayaran. Dalam Rencana Tata Ruang Kota Bogor, kebijakan pemerintah di bidang pariwisata dilaksanakan sesuai dengan fungsi Kota Bogor sebagai kota wisata. Salah satu fungsinya adalah untuk menempatkan kegiatan wisata alam sebagai basis pengembangan potensi bentuk daya tarik lokal dan daya tarik wisata alam. Kawasan lindung seperti taman kota, hutan kota dan kebun raya.

Letak geografis yang strategis tentunya meningkatkan potensi wisata Kota Bogor. Karena mudah dijangkau dari Ibu Kota Jakarta dan Ibu Kota Jawa Barat (Bandung), Kota Bogor menjadi salah satu tujuan wisata yang paling diminati oleh wisatawan yang berkunjung ke Ibu Kota Jakarta. akan menjadi counter magnet bagi kunjungan wisatawan ke Bandung atau liburan singkat. Kota Bogor menjadi salah satu destinasi yang wajib dikunjungi oleh wisatawan lokal saat musim liburan. Tidak perlu pergi jauh, para wisatawan lokal dapat mengunjungi dan melihat tempat wisata di kota Bogor yang wajib dikunjungi saat liburan akhir pekan. Kota Bogor sangat populer di kalangan penduduk lokal dan wisatawan lokal karena udaranya yang sejuk dan alamnya yang masih dikatakan asri. Kota Bogor tidak hanya terkenal dengan wisata alamnya, tetapi juga surga kulinernya. Kota Bogor memiliki banyak tempat kuliner dan makanan khas. Oleh karena itu, ada berbagai jenis oleh-oleh makanan untuk dibawa pulang.

*<sup>1</sup> Program Studi Manajemen Bisnis Syariah Institut Daarul Qur'an Jakarta, Jl. Cipondoh Makmur Raya Rt.003/Rw.09, Cipondoh, Kota Tangerang Telp.(021) 3111-8118; e-mail: [marzukiilyas@gmail.com](mailto:marzukiilyas@gmail.com)*

<sup>2</sup> *Program Studi Manajemen Bisnis Syariah Institut Daarul Qur'an Jakarta, Jl. Cipondoh Makmur Raya Rt.003/Rw.09, Cipondoh, Kota Tangerang Telp.(021) 3111-8118; e-mail: [esthi.aditya@gmail.com](mailto:esthi.aditya@gmail.com)*

# **VOL. VIII NO. 02 AGUSTUS <sup>2022</sup>** JURNAL TEKNIK INFORMATIKA STMIK ANTAR BANGSA

Roti Unyil, Bolu Lapis, Makaroni Panggang, Asinan, Talas, Strudel dan banyak lagi [3].

Dengan pengetahuan yang terbatas tentang lokasi toko oleh-oleh, masyarakat umum dan para wisatawan hanya mengunjungi toko yang mereka jumpai di sepanjang jalan, menjadikan toko yang lebih besar sebagai pilihan berikutnya. Akibatnya, turis dan orang lain pergi ke toko yang mudah ditemukan atau direkomendasikan penduduk setempat, dan kehilangan jejak toko lain. Toko lain memiliki barang serupa dan harganya terjangkau, tetapi lebih jarang dikunjungi karena lokasinya tidak diketahui oleh masyarakat umum.

## II. METODE

Metode penelitian ini menggunakan metode SDLC (*System Development Life Cycle)* yang terdiri sebagai berikut :

1. Identifikasi Masalah

Mengidentifikasi masalah yang dihadapi yang memerlukan aplikasi untuk membuat dan mengumpulkan data Pada tahap ini metode pengumpulan data ditujukan untuk memperoleh data dan informasi dari berbagai sumber, seperti buku, dapat dilakukan dengan survei perpustakaan. Artikel yang berhubungan dengan penelitian, majalah, dll sebagai bahan referensi untuk penulisan makalah akademik.

2. Analisa Masalah

Pada tahap ini melakukan analisis masalah yang terjadi dan analisis kebutuhan sistem untuk membangun aplikasi yang menunjang permasalahan.

3. Perancangan Sistem

melakukan perancangan system menggunakan *Unified Modeling Language* (UML), Struktur Navigasi dan RancanganTampilan.

4. Uji Coba

Pada bagian ini dilakukan implementasi dari sistem yang sudah dibuat serta dengan beberapa uji coba yang dilakukan terhadap aplikasi tersebut.

5. Implementasi

Dengan melakukan implementasi terhadap rancangan sistem yang telah dibuat.

#### III. HASIL DAN PEMBAHASAN

Oleh-oleh merupakan cenderamata yang dibutuhkan saat seseorang mengunjungi suatu daerah wisata. Oleh-oleh tidak selalu berhubungan erat dengan benda, bisa juga dihubungkan dengan hasil olahan makanan khas dari daerah tertentu atau daerah yang sedang dikunjungi (Margono, 2018). Saat ini, wisatawan yang berkunjung ke kota Bogor mengandalkan informasi dari penduduk setempat dan pemandu wisata untuk mencari oleh-oleh makanan khas Bogor.

Informasi adalah data yang diolah menjadi lebih berguna dan berarti bagi penerimanya, serta untuk mengurangi ketidakpastian dalam proses pengembalian keputusan mengenai suatu keadaan [4]. Namun, sangat sulit untuk menemukan informasi yang lengkap mengenai lokasi toko jajanan oleh-oleh di Bogor. Untuk mengatasi akar masalah

tersebut, berdasarkan Sistem Informasi Geografis (SIG) dibuat aplikasi berbasis *website* yang dapat memberikan informasi lengkap mengenai peta persebaran lokasi oleh-oleh khas Bogor.

Sistem Informasi Geografis (SIG) atau Sistem Informasi Geografis "GIS" adalah sistem untuk mengumpulkan, menyimpan, memanipulasi, menganalisis, mengatur, dan menyajikan semua jenis data geografis. Akronim GIS kadangkadang digunakan sebagai istilah untuk ilmu informasi geografis atau studi informasi geografis. Secara sederhana, Sistem Informasi Geografis dapat diringkas sebagai kombinasi kartografi, analisis statistik, dan sistem basis data teknis (database) [5].

Dalam website ini terdapat dua aktor yang berperan yaitu *user* dan *admin*. *Admin* merupakan pengguna yang dapat menambah, mengubah, dan menghapus data. *User* merupakan pengguna yang dapat melihat informasi pada halaman beranda, peta toko, daftar toko, informasi toko*,* dan melihat petunjuk arah rute ke toko tujuan. Pada menu peta toko pengguna dapat melihat peta penyebaran dari lokasi toko oleh-oleh makanan dikota Bogor dan melihat arah menuju kelokasi toko berdasarkan lokasi sekarang atau tidak dan pada menu daftar toko pengguna dapat melihat informasi berupa nama toko, deskripsi toko, dan melihat oleh-oleh apa saja yang dijual oleh toko tersebut.

Untuk membuat sebuah sistem yang dapat berjalan dengan baik dan sesuai harapan yang diinginkan, maka tentunya terlebih dahulu harus membuat tahapan perencanaan system berupa *use case diagram, class diagram, activity diagram,*  dan *sequence diagram*.

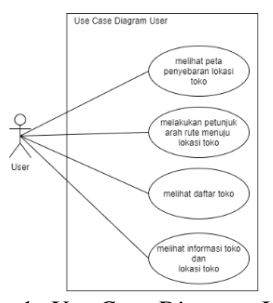

Gambar 1. *Use Case Diagram User*

Pada gambar 1, terlihat bahwa peta penyebaran lokasi toko dapat dilihat oleh user dan dapat menunjukkan arah rute untuk menuju lokasi toko, melihat daftar toko, melihat informasi toko dan lokasi toko.

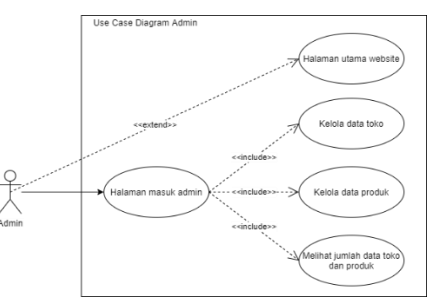

Gambar 2. *Use Case Diagram Admin*

# JURNAL TEKNIK INFORMATIKA STMIK ANTAR BANGSA **VOL. VIII NO. 02 AGUSTUS <sup>2022</sup>**

Pada gambar 2., terlihat bahwa admin dapat mencari data, melakukan tambah, ubah, hapus data toko, data produk dan melihat jumlah data toko.

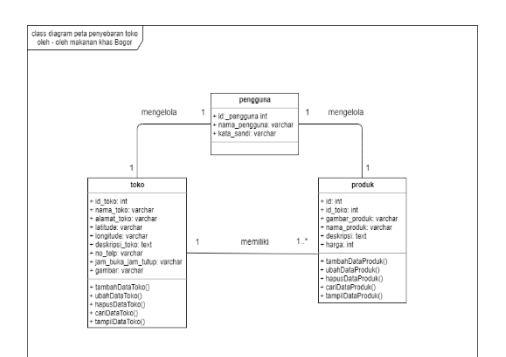

Gambar 3. Rancangan *Class Diagram*.

Pada gambar 3, terdapat gambar rancangan *Class Diagram*  yang terdiridari 3 tabel yaitu admin, toko, dan produk. Dimana tabel admin sebagai pusatnya karena admin dapat mengakses kesemua tabel yang lainnya.

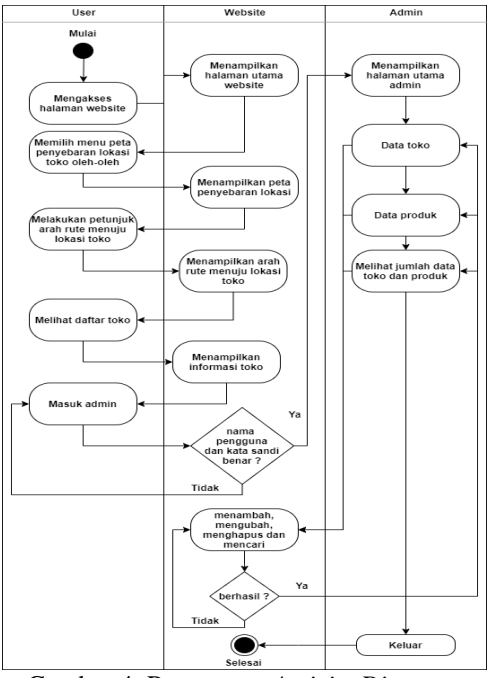

Gambar 4. Rancangan *Activity Diagram*.

Berdasarkan Gambar 4, ketika pengguna mengunjungi halaman website peta penjualan toko suvenir khas Bogor, halaman utama website akan ditampilkan. Ketika pengguna memilih menu peta, situs web menampilkan halaman peta dari lokasi bisnis. Saat pengguna memberikan petunjuk arah ke lokasi toko di halaman peta toko, situs web menampilkan petunjuk arah ke lokasi toko. Ketika pengguna memilih menu daftar toko, website menampilkan daftar toko dan informasi toko. Ketika pengguna mengakses halaman login admin, website menampilkan halaman login admin. Saat mengunjungi situs web, pengguna dapat masuk ke dan masuk ke halaman administrasi. Setelah masuk, buka layar manajemen. Halaman pengelolaan ini berisi data seperti data toko, data produk, jumlah toko dan jumlah produk. Administrator dapat melihat, mencari, menambah, mengubah, serta menghapus sesuai dengan kebutuhan.

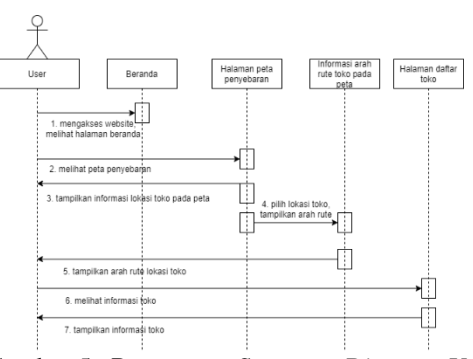

Gambar 5. Rancangan *Sequence Diagram User*.

Pada gambar 5 terdapat satu actor yaitu *user* atau pengunjung website. *User* dapat mengunjungi halaman beranda, kemudian pada halaman peta penyebaran *user* dapat melihat informasi lokasi pada peta. *User* juga dapat melakukan untuk melihat arah rute menuju lokasi toko pada halaman peta penyebaran. *User* juga dapat mengunjungi halaman daftar toko, pada halaman ini selain dapat melihat informasi toko, *user* juga dapat melihat lokasi toko.

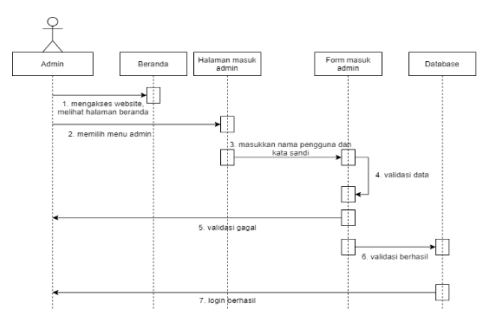

Gambar 6. Rancangan *Sequence Diagram* admin.

Pada gambar 6. Terdapat satu aktor yaitu *admin*. *Admin* dapat *login* dengan memasukkan nama pengguna dan kata sandi yang telah tervalidasi oleh database.

Setelah melakukan perancangan, selanjutnya adalah melakukan implementasi. Tahap implementasi merupakan tahap inti dari perancangan sebuah program. Disinilah pembangunan komponen-komponen pokok sebuah program dilakukan berdasarkan desain yang sudah dibuat.

Implementasi disini menggunakan *WebGIS* yang merupakan sebuah aplikasi gabungan antara *web design* dan *web* pemetaan. Dengan menggunakan teknologi *WebGIS* dapat dengan mudah ditampilkan peta toko di wilayah tertentu yang dilengkapi dengan ulasan terhadap objek toko tersebut dan disajikan dalam sebuah *website*. Keunggulan dari *webGIS* yang lain adalah lebih mudah dalam menyajikan data spasial yang bisa diakses secara *online* tanpa menggunakan bantuan *software GIS* [6].

# **VOL. VIII NO. 02 AGUSTUS <sup>2022</sup>** JURNAL TEKNIK INFORMATIKA STMIK ANTAR BANGSA

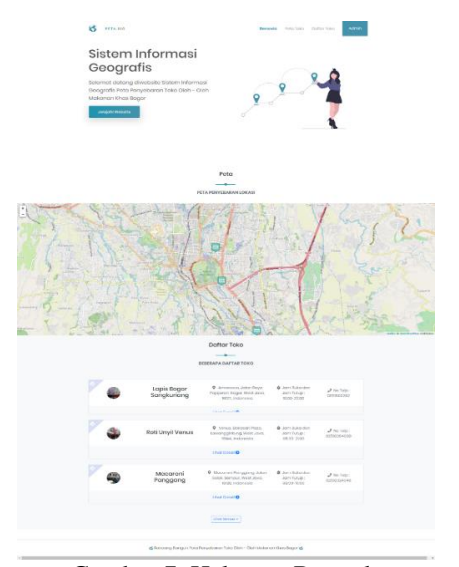

Gambar 7. Halaman Beranda

Pada halaman peta toko dapat dilihat di gambar 7. Gambar tersebut adalah tampilan halaman peta toko yang terdapat icon marker berwarna kuning yang menandakan lokasi awal pada peta. User dapat melihat nama toko serta arah rute toko dengan klik icon berwarna hijau dan klik tampilkan arah rute. Pada gambar 8. dapat dilihat user dapat melihat arah rute menuju pada lokasi toko.

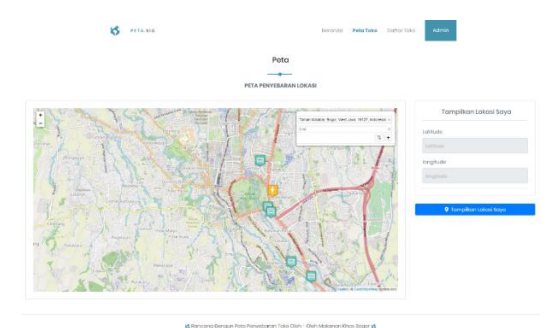

Gambar 8. Halaman Peta Toko

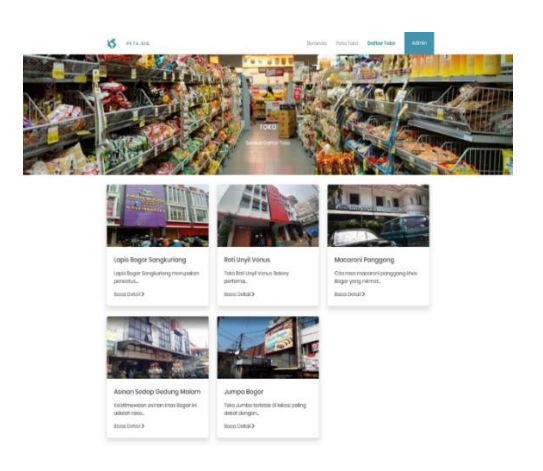

Gambar 9. Halaman Daftar Toko

Untuk halaman daftar toko dapat dilihat pada gambar 9. Gambar tersebut adalah tampilan dari halaman daftar toko yang berisikan tentang nama toko dan gambar toko terdapat juga link baca detail Jika ingin melihat lebih detail informasi toko.

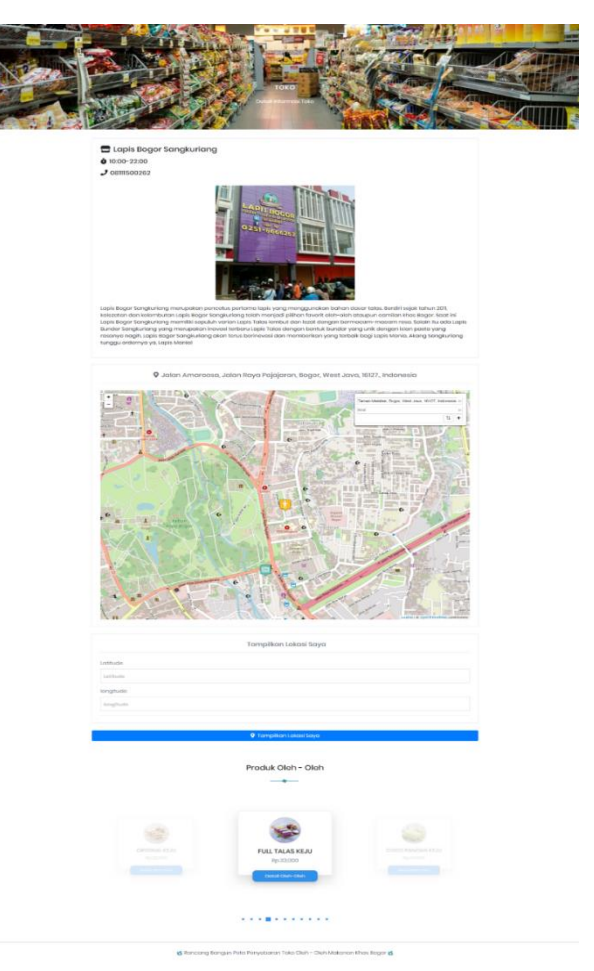

Gambar 10. Halaman Detil Informasi Toko

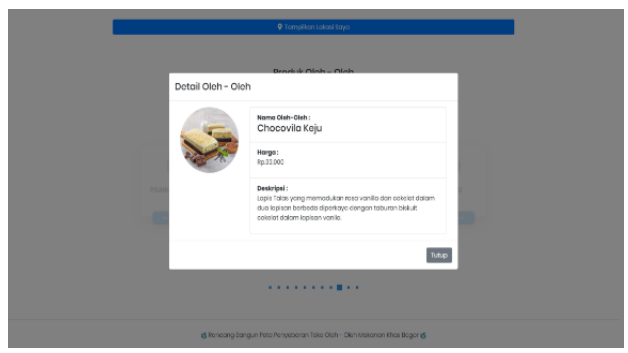

Gambar 11. Tampilan Detail Oleh-Oleh

Halaman login admin dapat dilihat pada gambar 12. gambar tersebut adalah tampilan halaman masuk admin sebelum masuk pada halaman *dashboard* admin untuk mengelola data-data.

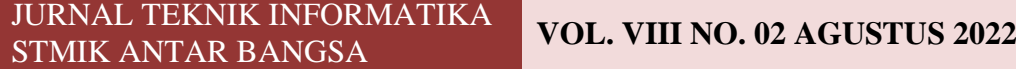

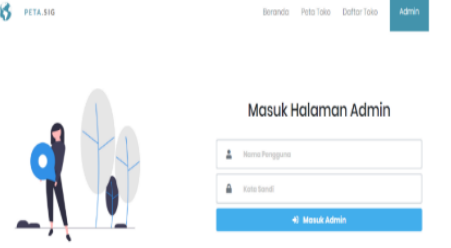

# Gambar 12. Halaman Masuk Admin

Pada halaman *dashboard* admin dapat terlihat pada gambar 13. Pada gambar tersebut terlihat tampilan *dashboard* admin. Setelah berhasil login, admin akan diarahkan menuju ke halaman ini terlebih dahulu.

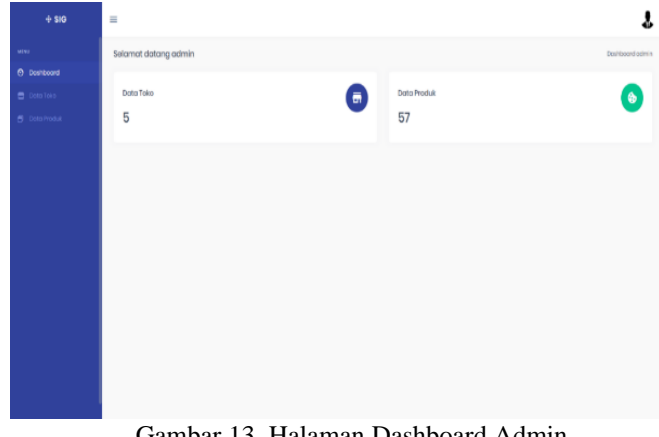

Gambar 13. Halaman Dashboard Admin

Pada gambar 14. Menampilkan halaman data toko yang ada, seperti alamat toko dan letak lokasinya.

| $+888$                                    | $\equiv$                               |                                  |                                                                                    |                      |                  |                                                     |  |
|-------------------------------------------|----------------------------------------|----------------------------------|------------------------------------------------------------------------------------|----------------------|------------------|-----------------------------------------------------|--|
| MF4.8                                     | Data Toka                              |                                  |                                                                                    |                      | <b>Dona Toky</b> |                                                     |  |
| <b>O</b> Distributed<br><b>E</b> DoloToko | Tambah Dota                            |                                  |                                                                                    |                      |                  |                                                     |  |
| <b>M</b> Dominsduk                        | V. Data Ne Halaman<br>Transpolicers 12 |                                  |                                                                                    |                      |                  | cert                                                |  |
|                                           | Nb 1                                   | <b>Name Toko</b>                 | 1.10000<br>m.                                                                      | Lexisude             | Longitude        | Deskripsi Veks                                      |  |
|                                           | ٠                                      | <b>Lopes Region Standburling</b> | Zernansson Johan Buyo Popparum Roger, Med June, 1927, Industrials                  | $-1.000001000000000$ | E438MAKDECH2     | Lopia Deger Songkurieng manupaken penom             |  |
|                                           | ó                                      | <b>Drilling Version</b>          | Version, Ple Served Planne, Lewising system and Control of Middle, Inchestrates    | -RADESTALERANDS      | 101/03/06/272331 | how has anythen as basely performa-                 |  |
|                                           | $\bar{x}$                              | Mooree/Forcerry                  | Moosevel Pergamng, John Solo), Sempor, West Jose, 1935, Indentede - 45800078305478 |                      | T4.NOM33MAR243   | cito islamacareri panggong khat tagar ya            |  |
|                                           | ٠                                      | Asing nigating dedung Holam      | Ojec, Jolan Wilwangi, Subascii, West Jova, 1244, Indonesia                         | -44592-720979        | 549 B/M-5549     | Kristiere weren unteres identifieger introductellen |  |
|                                           | ×                                      | <b>Assess Foxes</b>              | Rawli, John Door Northean, Stage, Wind Jane 927, Indonesia.                        | $-8.65237222888922$  | 24.00927255300   | Toto Jumbo torictak di lokaci paling dakat da       |  |
|                                           |                                        | Memorgalisan hakaman hakari      |                                                                                    |                      |                  | Sebtiumnyo<br>Solonjumyo                            |  |

Gambar 14. Halaman Data Toko

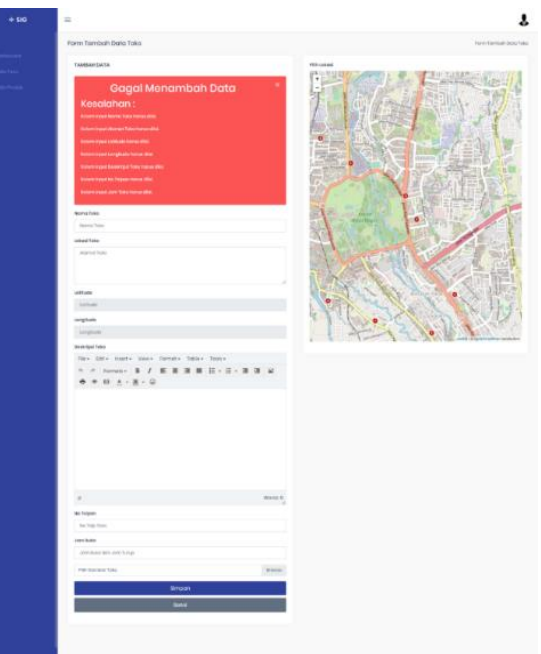

Gambar 15. Halaman Tambah Data Toko

Selanjutnya pada halaman ubah data toko, yang dapat dilihat pada gambar 16. Pada gambar tersebut menunjukkan tampilan halaman ubah data toko yang digunakan untuk mengubah data jika diperlukan.

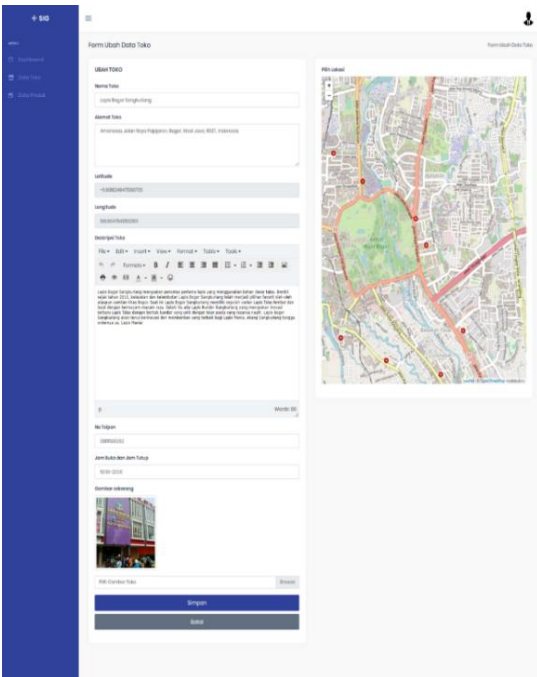

Gambar 16. Halaman ubah data toko

Halaman data produk dapat dilihat pada gambar 17. gambar tersebut merupakan tampilan halaman data produk yang telah tersimpan ke dalam database.

# **VOL. VIII NO. 02 AGUSTUS <sup>2022</sup>** JURNAL TEKNIK INFORMATIKA STMIK ANTAR BANGSA

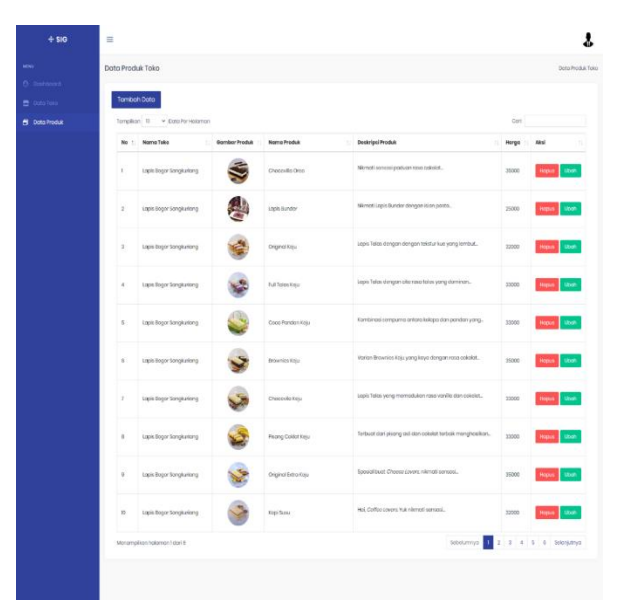

Gambar 17. Halaman Data Produk

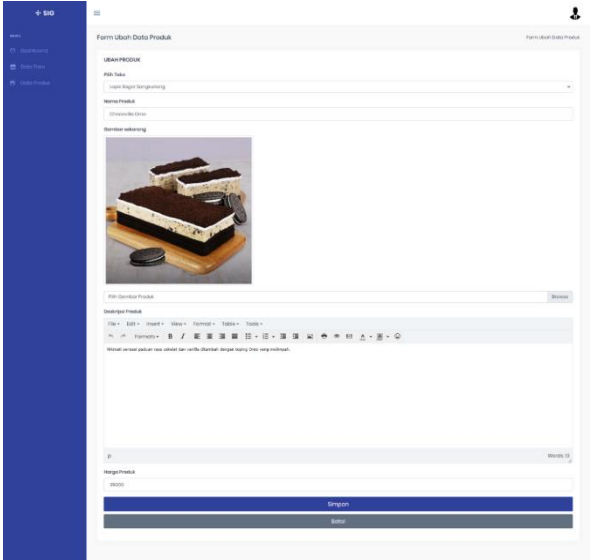

Gambar 18. Halaman Ubah Data Produk

Setelah implementasi dilakukan pengujian untuk menguji apakah sistem telah sesuai dengan yang tertera pada spesifikasi fungsional sistem dan untuk mengetahui apakah program dilakukan secara optimal [7]. Untuk menguji kinerja program "Peta Penyebaran Toko Oleh-Oleh Makanan khas Bogor" dilakukan pengujian untuk mengukur kecepatan akses online, memeriksa halaman tampilan dan menavigasi ke halaman mana saja, halaman utama, atau halaman beranda pengguna. Pada tahap ini, kami akan menjalankan tes kecepatan browser untuk melihat bagaimana situs web dirender dengan menjalankannya di beberapa browser yang berbeda, yaitu *Google Chrome, Microsoft Edge,* dan *Mozilla Firefox*. Berikut adalah contoh hasil pengujian kecepatan akses secara *online* dan sisi tampilan pada halaman utama atau beranda *user*.

Pengujian kecepatan yang ada pada halaman beranda user pada browser Mozilla Firefox mendapatkan hasil 0.30 detik. Untuk hasil pengujian dan hasil uji tampilan pada browser Mozilla Firefox dapat dilihat pada gambar 19.

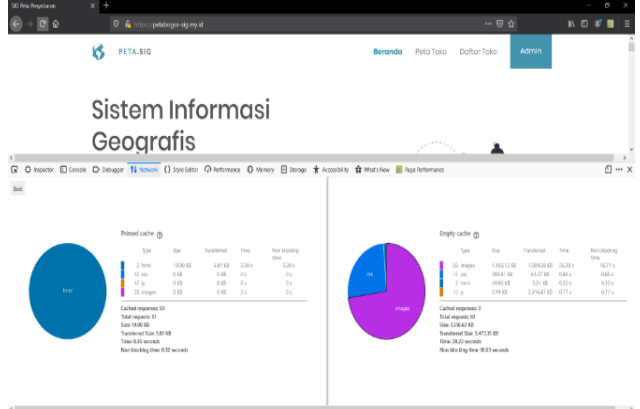

Gambar 19. Hasil Uji Kecepatan Akses Mengakses Halaman Beranda User

Berikut ini adalah table perbandingan pengujian kecepatan program di beberapa *browser* berbeda yang dapat dilihat pada tabel 1.

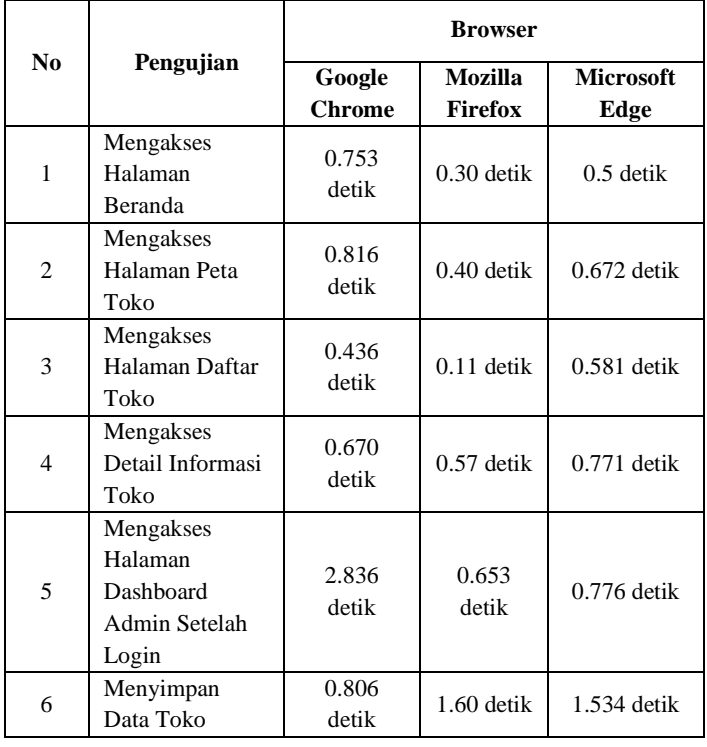

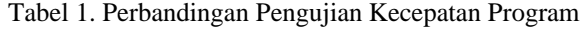

Berdasarkan pengujian kecepatan diatas dapat disimpulkan bahwa browser Mozilla Firefox merupakan browser yang lebih baik digunakan untuk menjalankan program ini.

## IV.KESIMPULAN

Berdasarkan penelitian ilmiah yang dilakukan oleh penulis, dapat ditarik kesimpulan sebagai berikut:

- a. Sebagai hasil dari penelitian ini, dibuatlah website informasi peta distribusi toko kelontong tradisional Bogor berbasis Sistem Informasi Geografis.
- b. Terbentuknya Leaflet JavaScript library untuk menyebarkan peta toko oleh-oleh khas di Bogor
- c. Lokasi toko yang diambil hanya terbatas pada toko-toko berskala besar yang terkenal di Bogor saja.
- d. Hasil percobaan penelitian ini diuji terhadap 5 data toko menggunakan browser Google Chrome, Mozilla Firefox, dan Microsoft Edge, dan tampil optimal pada browser Mozilla Firefox dalam hal kecepatan akses, dan diuji semua tampilan browser tampak terlihat rapi.

#### **REFERENSI**

- [1] URL:https://bogorkab.go.id/pages/letak-geografis, 28 Maret 2020.
- [2] Firman Syah,2019. "Pemetaan Potensi Destinasi Wisata Mice Di Kabupaten Bogor". *Jurnal Penelitian Komunikasi*, vol. 1, no. 2, ISSN 2684 Hal 150–159.
- [3] Samodoro,2018, "Upaya Meningkatkan Daya Tarik Produk Makanan Dan Minuman Oleh-Oleh Di Tempat Destinasi Wisata Melalui Kajian Tanda Pada Desain Kemasan," *Jurnal Widyakala*, vol. 5, no. 1, ISSN 2337-7313 Hal 66.
- [4] Elisabet Yunaeti Anggraeni dan Rita Irvani, *Pengantar Sistem Informasi*, CV Andi Offset, Yogyakarta, 2017.
- [5] Edy Irwansyah, *Sistem Informasi Geografis: Prinsip Dasar dan Pengembangan Aplikasi*, Digibooks, Yogyakarta, 2013.
- [6] IMade PrastyaMertha, Vincent Simadiputra, Eko Setyawan, dan Suharjito, 2019. "Implementasi WebGIS untuk Pemetaan Objek Wisata Kota Jakarta Barat dengan Metode Location Based Service menggunakan Google Maps API," *InfoTekJar (Jurnal Nasional. Informatika dan Teknologi Jaringan)*, vol. 4, no. 1, ISSN 2540-7597 Hal. 22.
- [7] Adityarini, E. (2021). Development of Knowledge management system to Support Knowledge Sharing Among Lecturers: Case Study at STMIK Antar Bangsa. *Systematics*, *3*(3), 324.

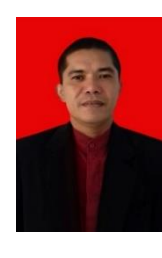

Marzuki. Lahir di Medan, pada Tanggal 9 September 1972. Tahun 1999 lulus dari Program Strata Satu (S1) Jurusan Manajemen Informatika di Universitas Gunadarma. Tahun 2003 lulus dari Program Pascasarjana (S2) Program Studi Manajemen Sistem Informasi di Universitas Gunadarma. Saat ini aktif mengajar dan juga sebagai Wakil Rektor I Bidang Akademik di Institut Daarul Qur'an Jakarta.

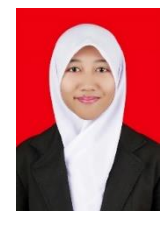

Esthi Adityarini. Lahir di Jakarta, pada Tanggal 31 Januari 1994. Tahun 2015 lulus dari Program Strata Satu (S1) Jurusan Teknik Informatika di STMIK Antar Bangsa. Tahun 2020 lulus dari Program Pascasarjana (S2) Konsentrasi Teknologi Sistem Informasi pada Jurusan Ilmu Komputer di Universitas Budi Luhur. Saat ini aktif mengajar dan juga sebagai Operator PDDIKTI di Institut Daarul Qur'an Jakarta.